**RUNCERS**<br>
Externe Langu<br>
And Langu<br>
American<br>
Association<br>
June 2003<br>
June 2003 **Teraki** 

## *ata*

Newsletter of the German Language Division of the American **Translaotrs** Association **June 2003** 

# **Liebe GLD-Mitglieder!**

*von Dorothee Racette, GLD Administrator*

An dieser Stelle möchte ich mich wieder einmal herzlich für Ihre Zu-schriften, Fragen und Vorschläge bedanken. Ich freue mich immer sehr, dass so reges Interesse an der Arbeit der German Language Division besteht. Wie immer versuchen wir, Ihre Anliegen so schnell wie möglich zu beantworten. Derzeit kommen viele Fragen von StudentInnen der Übersetzungswissenschaft aus dem Ausland, die gerne in den USA ein Praktikum bei einer Übersetzungsagentur absolvieren möchten. Leider gibt es derzeit keine zentrale Anlaufstelle für solche Fragen. Wenn Sie etwas dazu wissen oder konkrete Vorschläge haben, dann freue ich mich auf Ihre Zuschrift.

Der Ankündigung von ATA-Präsident Tom West in der Aprilausgabe des Chronicle zur künftigen Berufsweiterbildung von ATA-akkreditierten Übersetzern folgte eine lebhafte Diskussion in der GLD-Diskussionsliste, in der sich viele Listenteilnehmer zum Pro und Contra dieser Maßnahmen äußerten. (Falls Sie Mitglied dieser Liste werden möchten oder Änderungen an der Listenteilnahme vornehmen wollen, lesen Sie bitte die Information auf Seite 6). Diese Maßnahmen werden in Zukunft alle akkreditierten Mitglieder betreffen, obwohl derzeit noch Änderungen am Konzept vorgenommen werden, und sind daher für uns alle von großer Wichtigkeit. Die ATA erhofft sich unter anderem, das berufliche Ansehen von Übersetzern hierzulande anzuheben.

An dieser Stelle möchte ich aus gegebenem Anlass noch einmal auf die Netiquette der Liste hinweisen, die für alle Mitglieder verbindlich ist und sich an folgender Stelle im Web fi[nd](/www.yahoogroups.com/files/gldlist/gldlist-store/gldnetiquette.txt)et: http:[//](/www.yahoogroups.com/files/gldlist/gldlist-store/gldnetiquette.txt)www.yahoogroups.com/files/ gldlist/gldlist-store/gldnetiquette.txt Aus Gründen der Haftung empfiehlt es sich, Kunden und Agenturen nicht namentlich auf unserer Liste zu nennen.

Die Vorbereitungen für unsere Jahreskonferenz in Phoenix und das deutsche Programm der Konferenz sind bereits in vollem Gang. Das Programm wird voraussichtlich gleich zwei deutsche Gastsprecher bieten, die uns Vorträge zum Thema "CAT-Tools" und "Übersetzung von Finanztexten" bieten werden. Zusätzlich sind im Hauptprogramm Veranstaltungen zu einer Reihe von Themen geplant, darunter Medizin, Biochemie, Finanz/Steuer, CAT-Tools, Ahnenforschung und vieles mehr. Herzlichen Dank an dieser Stelle für die Hilfsbereitschaft von GLD-Mitgliedern, die uns mit Rat und Tat bei der Planung zur Seite gestanden haben. Zusätzlich zu den Fortbildungsveranstaltungen in Phoenix soll natürlich auch die Geselligkeit

## *In this issue...*

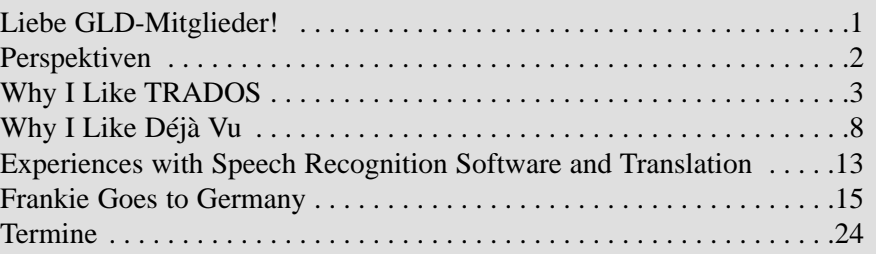

## *interaktiv*

The German Language Division newsletter is a quarterly publication of the GLD within the American Translators Association.

Opinions expressed in this newsletter are solely those of their authors. Articles are subject to editing. Submissions for publication are invited and may be mailed, faxed or e-mailed (the latter preferred) to the editors.

The copyright on all articles remains with the authors.

#### Editor

Rainer Klett, Ardmore, PA Tel.: 610-642-8692 Fax: 610-642-6475 <RainerKlett@aol.com>

#### Proofreaders

Janice Becker, Chicago, IL Tel: 312-201-1626 <gabtemail@ameritech.net>

Susanne van Eyl, Pittsburgh, PA, Tel: 412-341-3460 Fax: 412-341-3494 <Susanne.vaneyl@verizon.net>

Design & Layout Rainer Klett, Ardmore, PA Tel.: 610-642-8692 Fax: 610-642-6475 <RainerKlett@aol.com>

#### **German Language Division of the American Translators Association**

American Translators Association 225 Reinekers Lane, Suite 590 Alexandria, VA 22314 Tel: 703-683-6100 Fax: 703-683-6122 website:<www.atanet.org>

#### **Officers of the GLD**

Administrator Dorothee Racette, Saranac, NY Tel: 518-293-7494 Fax: 518-293-7659 [dracette@owlang.com](dracette@owlang.com%20) 

Assistant Administrator Jutta Diel-Dominique, Thornton, CO Tel: 303-254-8389 Fax: 303-254-8399 <juttadd@estreet.com>

Website Committee Chair Michael Metzger, San Francisco, CA Tel: 415-346-5529 Fax: 415-346-5529 <mm9@sbcglobal.net>

nicht zu kurz kommen. Da das diesjährige Konferenzhotel etwas abseits von der Stadtmitte gelegen ist, haben wir uns diesmal für einen GLD-Empfang im Konferenzhotel entschieden. Dieser wird in Form einer "Happy hour" am späten Freitagnachmittag der Konferenz stattfinden, um Überschneidung mit anderen Gruppenessen und einer möglichen Medienveranstaltung zum Thema "Translation and Health Care" zu vermeiden. Sie können deshalb die Eintrittskarte für den Empfang gleich bei der Reservierung für die Konferenz mitbuchen. Wir sind noch auf der Suche nach einer deutschsprachigen Veranstaltung im Raum Phoenix. Falls Sie in der Gegend leben oder bereits dort waren, dann schreiben Sie mir doch bitte mit Ihren Vorschlägen.

Ich wünsche Ihnen allen einen angenehmen, hoffentlich nicht zu arbeitsreichen Sommer!

Mit vielen herzlichen Grüßen

Ihre Dorothee Racette <dracette@direcway.com>

## **Perspektiven**

iese Ausgabe von *interaktiv* widmet sich dem Schwerpunkt Technik bzw. technische Hilfsmittel bei der Übersetzungsarbeit. Mein besonderer Dank gilt dabei Carmen Berelson und Ted Wozniak, die es auf sich genommen haben, im Glaubenskrieg zwischen TRADOS und Déjà Vu Stellung zu beziehen und die beiden Hauptbeiträge verfasst haben. Wie sehr sich die Gemüter zwischen diesen beiden populären CAT-Werkzeugen scheiden, wurde unlängst wieder auf unserer E-Mail-Liste deutlich, auf der tagelang und leidenschaftlich über die Vor- und Nachteile dieser beiden Anwendungen diskutiert wurde. Mit der neuen Version DVX scheint es Déjà Vu darauf angelegt zu haben, TRADOS den Rang abzulaufen. Inwieweit DVX gegenüber DV3 benutzerfreundlicher und gegenüber TRADOS 6.0 bug-unfreundlicher geworden ist, wird die Erfahrung zeigen.

Wir wollen darüber nicht vergessen, dass es außer den Marktführern Déjà Vu und TRADOS noch andere unterstützende Software gibt (Star Transit, SDLX und WordFast, um nur drei weitere zu nennen), mit denen eine ganze Reihe von Kolleginnen und Kollegen gut zurechtkommen. Diejenigen unter uns, die schon einige Jahre mit einem bestimmten Programm arbeiten, sind mehr oder weniger auf dieses eingeschworen. Die Neulinge unter uns haben die Qual der Wahl. Sie sollten auf jeden Fall von ihrer Unvoreingenommenheit Gebrauch machen und sich die kostenlosen Demoversionen der verschiedenen Konkurrenten besorgen. Letztendlich entscheidet unter anderem die individuelle Arbeitsweise und das Arbeitsgebiet, für welches Produkt man sich entscheidet.

Alle, die sich ein umfassendes Bild von der technischen Entwicklung

der CAT-Werkzeuge machen wollen, werden gute und ausführliche Artikel hierzu im Mitteilungsblatt 6/2002 des BDÜ finden (ISSN 1618-5595 E20228). Der ADÜ-Nord, dessen Fortbildungen immer eine Reise wert sind, veranstaltet vom 24. bis 25. Oktober die Translation-Memory-Tage in Hamburg (siehe Veranstaltungshinweis in dieser Ausgabe). Wer sich diesseits des Atlantiks einen optischen Eindruck der einzelnen Produkte verschaffen will, ist mit der diesjährigen ATA-Konferenz (5. bis 8. November) in Phoenix, AZ bestens beraten. Wie immer sind die wichtigsten CAT-Vertreiber mit einem Stand vertreten und wie immer gibt es zu diesem Thema spezielle Veranstaltungen.

In den nächsten Ausgaben von *interaktiv* wollen wir unter anderem Artikel zu folgenden Themen abdrucken: Berufsanfänger; Buchhaltung in der globalen Welt, Steuer und Versicherungen; Wörterbuchrezensionen, Fachübersetzungen, Mundarten. Diese Themenliste kann erweitert werden, wir freuen uns auf eure frühzeitig eingereichten Artikel. Wie immer bleibt das Copyright bei den Autorinnen und Autoren und wie immer werden Susanne van Eyl und Janice Becker die Texte vor dem Abdruck durch die orthografische Lupe betrachten. Ich möchte mich an dieser Stelle bei den beiden Lektorinnen vielmals bedanken.

Viel Vergnügen beim Lesen dieser Ausgabe und allseits frohes Schaffen.

Rainer Klett

## **Why I Like TRADOS**

*by Carmen Berelson* 

Thave been using TRADOS for about four years now, and I can hardly remember what life was like<br>
"before TRADOS." Maybe one of the main reasons I like TRADOS is that it is extremely user-frie "before TRADOS." Maybe one of the main reasons I like TRADOS is that it is extremely user-friendly, as opposed to other CAT tools that I have used. This might not be important to people who are more computer-savvy than I am, but for me, it was important to be able to learn the tools quickly.

So far, I have not upgraded to TRADOS 6.0. The following description of features is based on TRADOS 5.5 and might be slightly different in the latest version.

TRADOS consists of: Translator's Workbench, Multiterm, TagEditor, T-Windows for PowerPoint, Winalign, FontMapper for FrameMaker, FontMapper for Interleaf

As opposed to some other CAT tools, TRADOS is not a stand-alone tool, but rather runs on Word. This means that for the translation of a document in Word, PowerPoint, etc., Workbench or other TRADOS features have to be open at all times, and all the features of Microsoft Word can be used, such as Track Changes. Some CAT tools do not allow the use of Track Changes, which I find a big disadvantage when editing.

### **Translator's Workbench**

The most commonly used feature is certainly Translator's Workbench, which is used for the translation of Word files, as well as files that have been converted into Word files (such as PDF converted into Word).

The first step is to create a Translation Memory, or TM, either for each client, for each client's client, by subject area, or just one large TM for all projects.

Personally, I prefer to create a TM for each client's client, although I sometimes export one TM and consolidate it with another TM if the subject areas overlap. The creation of one single TM in addition to separate ones can also be easily achieved by exporting the individual TMs into one general TM. According to TRADOS, there is no limit to the number of translation units that each TM can contain. So far, my largest TM consists of approx. 200,000 translation units. (A translation unit is defined by a period, question mark, colon, or exclamation mark at the end of a sentence, by any number of words, or by a hard return.)

When creating the TM, you can set the preferences, i.e., the percentage for the fuzzy matches (sentences that are not 100% the same), the font color for the source and target text, the language combination (the software comes with English, plus three additional languages of your choice), etc.

Needless to say, a new and therefore empty TM will not create any matches. As soon as the TM contains translated units and a similar unit comes up, TRADOS brings up the already translated segment, i.e. sentence (if it is a 100% match), or the translated segment that is similar, up to the pre-selected percentage rate. 100% matches and fuzzy matches are displayed in different background colors, so the user can see right away whether it is a fuzzy match or a 100% match. Also, the translation units are separated by tiny brackets. The percentage of the match is displayed between these brackets (i.e. 100, 98, 75, etc.).

Workbench also displays the original source sentence, the already translated sentence, and the new source sentence. The

deviations between the old and the new source sentences and any additional words are marked in gray. This way the user does not have to search for the differences because they are clearly marked.

TMs can be updated, merged, or overwritten, plus one can choose between "keep oldest" and "keep most recent". Updating means that the translated file, including edits, is cleaned into the TM, which will then reflect the latest version of each translation. This is usually used when only one translator works on a project.

## **Wieder was gelernt**

## **Jemandem einen Bärendienst erweisen**

Von einem "Bärendienst" ist häufig die Rede, wenn jemandem ein schlechter Dienst erweisen wird.

Den Ausdruck verdanken wir der Fabel *Der Bär und der Gartenliebhaber* des französischen Dichters Jean de La Fontaine (1621- 1695). Sie handelt von einem Bären, der einem Gartenfreund treue Dienste leistet. Eines Tages lässt sich eine Fliege auf der Nase des schlafendes Mannes nieder. Der Bär versucht vergeblich, sie mit seiner Pranke zu verscheuchen. Schließlich greift er wutentbrannt zu einem Stein und schleudert ihn auf die Fliege. Er tötet sie damit aber leider nicht nur sie, sondern auch den Gartenfreund.

For large projects with several translators, TMs can be merged, meaning that each translator exports his or her TM for all the other translators on the team to share. In this case, the concordance feature (explained below) would display all the translations that have been used for a particular term or sentence. This option is preferable for projects where consistency is not an issue, and is preferable for stylistic purposes to translate the same term differently, such as performance reports for investment funds that need to be written in an upbeat style.

"Overwrite" is used for large projects with several translators, when consistency is an issue. The

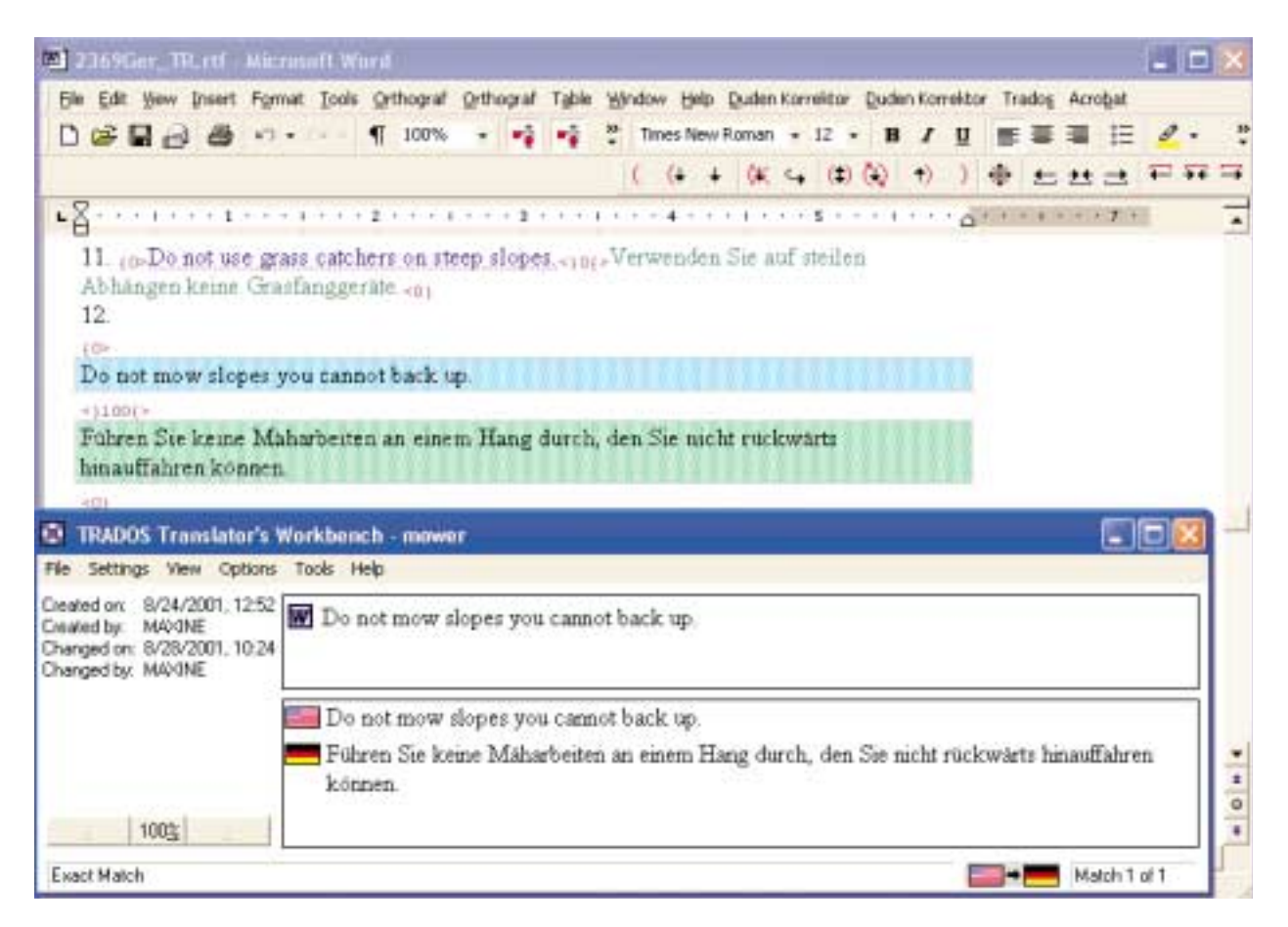

person who maintains the TM will then export each translator's TM into one large TM, which is then sent out to all the translators on the team.

TMs can also be exported in segments by specified dates. Again, this feature is used for large, ongoing projects. Each translator exports his TM from a certain date on and imports the TMs of all the other translators on the team from the same timeframe. Thus, it is not necessary to export the entire TM (which can be huge in the case of ongoing projects), but only a segment for the last two weeks, or whatever timeframe was chosen. Workbench also converts numbers and dates into the format of the target language. The analyzing feature allows the user or agency to analyze the source documents and import the analysis into a Word file. This way vague information from the client can be verified, such as "Some of the paragraphs of the new document are similar; I didn't have the time to actually compare this document with the previous one, but it consists of 6,000 words. Can you do this by tomorrow?" It is now much easier to answer this question after the file has been analyzed, which only takes a minute. In 10% increments, the analysis will show exactly how many matches there are (i.e. 100%, 99-90%, etc.) and how many repetitions. It is quite possible that the analysis will show that the 6,000 word job due tomorrow actually consists of 2,000 words of 100% matches and another 1,500 in fuzzy matches and 500 repetitions, leaving 2,000 new words and therefore a job that is much more manageable within the requested timeframe.

### **Concordance**

One of the features I am particularly fond of is the Concordance function because it basically eliminates the need to create glossaries, although a glossary can be created in MultiTerm as well. The Concordance feature allows the user to highlight one word or any number of words. Workbench brings up another window where all existing translation units that contain the highlighted segment are displayed, as well as

*interaktiv* June 2003

their translation and date when the translation was entered. The user can cut and paste the term, or any part of the segment he was looking for in the new translation. Personally, I think this feature is especially useful in patents or legal documents where consistency is critical, even though the text itself is usually not very repetitive.

## **TagEditor**

This feature of TRADOS is used for the translation of HTML and other tagged files. The tags are replaced by TagEditor tags. The other functions are the same, as far as the TM, Concordance, etc., are concerned. TagEditor allows the translator to work with HTML without having to worry about the tags (they cannot be deleted), and for the client, it offers the ability to display the translation on their Web site right away.

## **FontMapper**

Personally, I have never needed to use FontMapper for Interleaf. I did use FontMapper for FrameMaker a couple of times. The only difference between working in a regular Word file and a converted FrameMaker file is that the FrameMaker tags are visible in the Word file. Apart from that, the file looks

like any other Word file.

## **T-Windows for PowerPoint**

The translation is performed within the PPT file, with Workbench and T-Windows open in the background. All the features of Workbench and PPT are supported.

### **MultiTerm**

MultiTerm is used to create glossaries, either one big glossary or individual glos-

# @**How to Subscribe to Our E-mail List**

As a member of ATA's German Language Division you are entitled to subscribe to the GLD mailing list. To subscribe send an E-mail to: gldlist-owner@yahoogroups.com

- In the subject line of the message write: subscribe gldlist

- In the body of the message write: your e-mail address

- Your full name
- Your ATA ID number

saries by client or subject matter. Within MultiTerm, each term can be marked, i.e., with client preferences, context, etc. When a document is translated with TRADOS and a term that is in MultiTerm comes up, it is automatically inserted into the translation, where it can be accepted or rejected. As far as I know, Déjà Vu glossaries can be imported into MultiTerm. I have never done this myself, so I cannot speak from experience.

## **WinAlign**

Another great feature of TRADOS is WinAlign. It allows the user to align the source and the target file of a previously translated document. I am sure we have all worked on projects for which the client supplies a lot of reference files, indicating that the new file is similar to ones that were previously translated, and the translator is required to use the established terminology. In the past, this meant searching and comparing the reference material for existing terminology or similar, previously translated paragraphs.

With WinAlign, one can create a TM by aligning source and target files, i.e. TRADOS compares each paragraph of the source and target files and creates the TM. Needless to say, it is now much easier to search for terminology that has already been established by means of the Concordance function. Matches will be displayed just like with a TM that was created with your own translation. It is important to understand that the matches (100% or fuzzy) do not have to be accepted. You can change the translation to your liking (unless the client states that the existing translation is binding).

## **Technical Support**

TRADOS maintains an extensive Web site (Knowledge Base) that provides answers and solutions to almost all the problems one can run into, like "why can't I clean the file?" or "I translated a footnote, and now I can't see the toolbar any more!" All you need to do is enter the problem you are facing and you will be provided with a number that allows you to look up the solutions to that problem, most of the time with step-by-step instructions. TRADOS also provides generous e-mail support, and of course technical support by phone. One can choose between a fee per problem, which can work to your advantage or disadvantage depending on how quickly the problem is solved, or an hourly fee charged in 15 minute increments.

In my experience, the TRADOS customer service staff is very knowledgeable and supportive and returns phone calls within a short period of time. Most members of the technical support staff also

teach the training courses and therefore know the software extremely well.

Personally, I have made it a rule to always use TRADOS, even though a document does not have any repetitions. I even use it for documents that seem to be one of a kind when I am positive I will never have a need to look up the terminology or I will never get anything similar again. All too often I have regretted not using TRADOS because – contrary to all expectations – I

## **Send Your Links: GLD\_Links@yahoo.com**

## *by Erik J. Macki*

The German Language Division is expanding the Links portion of its Web site (http://www.atadivisions.org/gld ) with any and all kinds of online resources. Our goal is to provide a comprehensive and singularly useful body of links for all GLD members, but we need your help.Have some great book marked sites? Share them! Come across a translator's dream of a Website? Share it! Send your suggestions to our new e-mail address: GLD Links@yahoo.com We check submissions regularly and post these online for everyone to use. Thanks in advance for everyone's help!

did get a similar document and then I had to start searching for often unusual terminology, complicated legal concepts, or seldom used abbreviations all over again.

Even though TRADOS is extremely user-friendly and easy to learn, there is undoubtedly a learning curve during which productivity is reduced. As soon as I was past this learning curve, I noticed that my productivity increased dramatically, even though as a legal and financial translator, I usually do not have a lot of repetitions. Because the need for a glossary is eliminated, I save a considerable amount of time and consistency is still guaranteed. The time savings and quality improvements have been well worth the capital investment.

**Carmen E. Berelson** is a native-born German, freelance English>German translator specializing in law, finance, business, patents and software. She attended language school in Munich, Germany. Due to a stint in the arts and antique business, she also specializes in gemology as well as art and antiquesrelated documents. She resides in Doylestown, PA and may be reached via [CBerelson@aol.com.](CBerelson@aol.com)

# **Why I like Déjà Vu**

*by Ted Wozniak* 

The short answer to that question is, first and foremost, the flexibility and support, followed by the speed and consistency. I imagine these last two are advantages provided by any computer-assisted translation (CAT) tool.

The best way to explain why I like Déjà Vu (DV) in particular is to explain how it works and to provide a few examples. I should note that I am referring to DV3. Atril, the maker of Déja Vu, has released version X, a major upgrade that has significant changes, but I have not had a chance to become familiar with it yet. You can visit<www.atril.com> for more information about the changes in DVX.

The translation process is basically the same with both program versions, so I will just mention where DVX differs significantly from DV3 in those features that I discuss. I should also note that I deal primarily with corporate and financial translations. I don't see many "100 percent matches" as I imagine translators of technical or user manuals do, or even many "fuzzy" matches. And I still have seen a huge increase in my productivity since using DV, not to mention better consistency in the use of terminology.

## **Support**

Atril support is there 24/7/364 - I think they do take Christmas day off. Problems are addressed rapidly and Atril support gives 100 percent. Early on I had a problem with a PowerPoint project and the deadline was approaching. I had finished the translation but DV just wouldn't export. I posted a message to the user-group mailing list, seeking help at about 3 p.m. CST. Atril support in Spain answered and instructed me to send them the project files. It must have been about 10:30 p.m. in Spain. I sent the files and within two hours, they had returned the repaired files, informing me that there had been some problem with my database; I was able to complete the project and make deadline. Another time I was in Germany for an on-site project and thought I had lost my dongle. Atril immediately provided me with a temporary code so I could continue to work. They were willing to send a new dongle to me overnight, charging only a replacement fee. Luckily, I found my dongle.

Atril also has provided free program updates throughout DV3's lifetime, and the upgrade to DVX is free to anyone who bought DV3 after October 1, 1999. That's 3 years and 7 months after the last upgrade! (I opted to pay \$100 to upgrade AND keep my current DV3 license so I can use both programs side by side for a while)

## **Flexibility**

DV has a large variety of settings and options so each translator can make the application work the way they would like. By turning these settings on or off, I can adjust DV to meet my general needs and finetune it for each individual project. DV also works with almost every file type I can think of, and several I never heard of. It supports 31 different file formats, including all MS/Star/Open Office formats, Adobe, Quark and other DTP formats, as well as various programming & help file formats, about which I know nothing. It also supports a variety of Trados file formats. I've used DV to translate every MS Office file type, html and xml files as well as Trados files. There have even been reports that Trados files processed in DV are "cleaner" after exporting than those done in Workbench.

DV3 requires a separate project to be set up for different file formats, e.g. doc and rtf files in one project and spreadsheet files in another project, however DVX now allows all files to be processed in the same project. I can work on one file at a time or all the files in the project simultaneously. With Word and Excel files I can also "hide" source text if necessary, so DV doesn't even see it. It remains there, untouched, when I export the final translation.

DV uses various components to "process" files. Behind each project, there is a memory database (mdb) that contains all previously translated sentences (or "segments"), and a terminology database (tdb)

that contains words or phrases from previous translations. Each project uses these databases to "look up" previously translated sentences, phrases, or words and, depending on how you set up your project, you can automatically use data from these in the current translation. When I create a project, I define the client and subject and file types to be imported. Once I set up the project, I batch import files into DV, leaving the original files untouched --- a nice safety feature as I was accustomed to overwriting original files and sometimes forgot to change the file name. I also open the source file on my laptop as I translate so I can use that for reference as I work. Once my files are imported, I can start translating—and here is where DV starts paying for itself.

DV allows each user to customize program and project settings. I use what DV users call the "Big Mama" approach for the mdb and tdb: I have just one huge memory database and one huge terminology database, where all of my previous translations are stored. Other users prefer to use separate databases based on the client, the subject, or whatever they choose. All entries are marked with client and subject data. (DVX allows multiple databases to be assigned by priority to a project). I also set DV

to use "AutoAssemble" and "AutoPropagate" when I move from one segment to the next.

### **Working on the project**

After importing all the project files, I can create a project-specific lexicon. DV can do this for me by creating a list of all words (or phrases of x number of words) in the entire project. While I rarely use this feature anymore, as it is time consuming and requires a lot of post editing, it can be helpful with a project that has a lot of "new" or technical terminology. I do import any glossaries pro-

## **Did You Know...?**

## **Ragtag**

His ragtag appearance included a whole range of styles and colors.

In the 16th and 17th centuries, this adjective was often used pejoratively to refer to members of the lower classes of society. By the 19th century, the phrase had been incorporated into "rag, tag and bobtail," which could mean either "the lower classes" or "the entire lot of something." A "ragtag and bobtail," then, was usually common and unspectacular and not considered good quality. "Ragtag and bobtail" was eventually shortened to "ragtag," the adjective we know today, which can describe an odd mixture that is often also hastily assembled or second-rate.

vided by the client before starting the translation and I add terms to the glossary as I work. Entries in the project lexicon take precedence over any terms in the databases. In addition to client or project specific terminology, this is great when dealing with proper names that contain common words or "Denglish" terms that I don't want polluting my tdb. When the project is completed, I can provide the client with a new glossary if desired (for a fee, of course). If there are enough new general terms, I can edit the glossary in Word and then import it into the terminology database for use in other projects rather than sending each word to the tdb as I work.

AutoAssemble may be DV's most powerful feature. As I move from one segment to the next, DV compares the source text first to the mdb. If there is a match, DV inserts the target text from memory and colors it dark green to let me know it is a 100% match. For all other matches, there is a "fuzziness" setting I can set for each project to define how close a match has to be. If there is a fuzzy match, DV inserts the text from memory and marks it light green. There is a window below my working window, where the source and proposed target segments are shown, as well as the source and target segments from memory. Any words in the project source that are not in the memory source are colored red so I can see what text has been added, and any text in the memory that is missing in the project source is crossed out so I can see what has been deleted. At this point, all that is needed is to edit the assembled translation based on the changes.

If there is no close match for the entire segment, DV compares words and phrases, first against the project lexicon, then against the tdb. If there are matches at the phrase or word level, it inserts those matches, giving preference to longer phrases over words, the lexicon over the tdb, and the client and subject definitions if the same word or phrase is in the tdb for different clients/subjects. It then inserts those matches into the assembled translation. I have chosen to have DV insert the source text for those parts that do not have any matches. I now have an assembled translation that looks something like this:

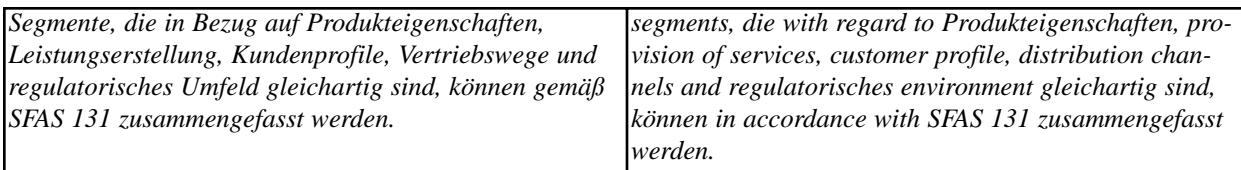

I have another window on the right, which shows all matches from the lexicon and tdb (color-coded so I know which is which), and I can see the client and subject assigned to the term to determine if it fits in the current context. I can click on these entries to insert them into the assembled translation, if desired. I then edit the assembled translation as needed. As I edit the assembled translation, I can send new words and phrases to the lexicon or tdb, if I feel they will be useful later. When the segment is completed and I move to the next segment, DV automatically sends the completed segment to the mdb and "autopropagates" it throughout the current project, i.e. any 100% matches will be already translated and marked in dark green and I can just skip them. Any close matches are also autopropagated and marked in purple for editing. Using the example above, when finished I would have added *Produkteigenschaften - product characteristics* and *regulatorisches - regulatory* to my tdb and sent the final translation (*Pursuant to SFAS 131, segments may be combined if they are similar with respect to product characteristics, provision of services, customer profile, distribution channels and the regulatory environment*) to my mdb.

After processing hundreds of files and thousands of terms, more and more words and phrases are automatically translated in each new project. I currently have almost 59,000 entries in my mdb and 41,300 entries in my tdb. The tdb is almost as large as the mdb because I have added multiple entries for the same basic word or phrase, e.g. nominative, accusative, and genitive forms for singular and plural nouns, adjectives, and phrases.

By assigning client and subject data to each segment and phrase, it is easy to determine if a German word with more than one meaning fits in the current translation or needs to be changed. For example, because I work with many accounting and financial reports, the word *Umsatz* appears frequently in my work. I have clients whose translations are primarily intended for the European market and therefore prefer British English. Others are interested in the American market. And others have already set down company-specific translations for certain terms (especially for accounts in the annual reports). If a segment says *Umsatz um 12 % auf 1,3 bn. aufgestiegen in 2002*, DV has several choices for the word *Umsatz*. If I have defined *Umsatz* in the project lexicon as *gross sales*, that will appear in the assembled translation. If there is no entry in the lexicon, the program looks in the tdb (assuming there is no match for the entire segment in the mdb) and looks at all entries of *Umsatz* there. If there is a match for the project client, say *sales revenue*, from a different project, it will insert that. If there is no client match, but the subject is "Accounting - UK," it will insert *turnover*, as I have defined that for another client under that subject. If neither the client nor the subject entries for the word match the project client or subject, it inserts ALL my entries for *Umsatz* from the tdb into the assembled translation, with each entry in brackets. I can then select the appropriate translation and send that to the project lexicon so that particular translation of *Umsatz* will be used throughout the project. Or I can use an entirely different translation if necessary and send that to the lexicon and/or tdb for future use.

As a financial translator, another feature of DV that I appreciate is automatic conversion of number formats. I use the option in DV to convert numbers automatically from the German convention to the US convention: replace commas and periods with periods and commas, respectively. A real time- (and eye) saver!

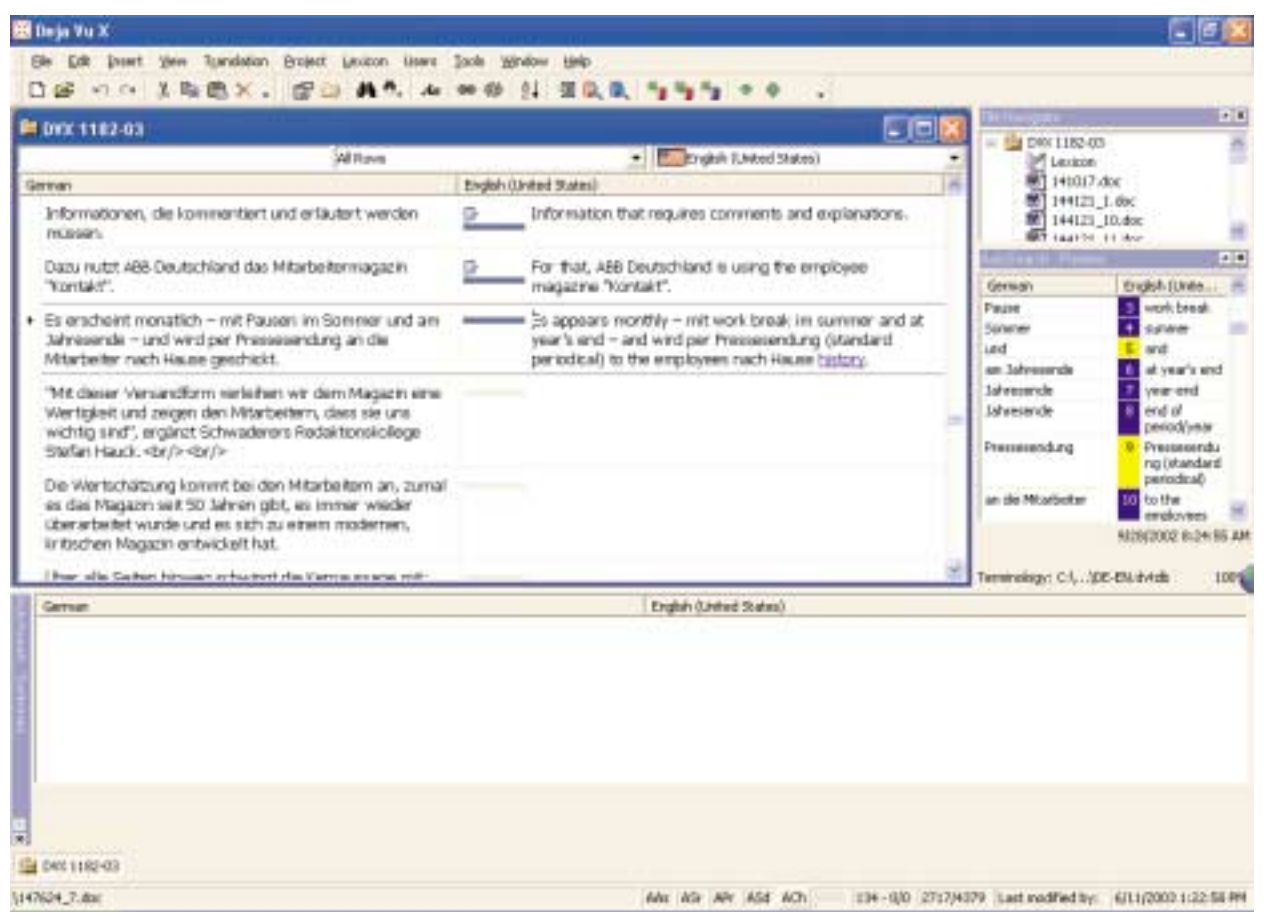

Working in DVX with Autoassemble. The first two segments have been completed. The third segment has been assembled and is ready for editing. On the middle right is the Autosearch - Portions window. Items with a blue box are in the terminology database, those in yellow are in the project's lexicon (and take precedence during autoassemble)

The scan function also saves time. If I come across a term or a phrase that I know I have translated before, but it is not in the lexicon or tdb, I can select the term or phrase in the source segment and have DV scan for it in the memory database. If it's there, DV displays all entries containing the search term with the full source and target text, as well as project and client data. I can then either have DV insert the entire translation into the target segment, in front of or after the segment, or I can have DV replace the assembled segment with the memory entry. Or I can select only the terms I want and cut and paste them into the translation. This is great for uncommon terms that only pop up now and again.

When the project is complete or for individual files within the project, there are two more features of DV that stand out. The first is the terminology check. DV can run through the project/file and compare source and target terms against the lexicon and terminology database entries to ensure consistency. We've all gotten into the middle of a translation and had an "ah-ha" moment, when we decide that X is a better translation for Y than is Z, which we used initially. I do a global search and replace of course, but the terminology check is a great fail-safe device, especially for large projects that have ongoing revisions. DV stops at any segment where the translated term used does not match the lexicon (or

*interaktiv* June 2003

the tdb if there is no lexicon entry). I can check whether I need to change the translation. There is also a setting to check numbers to ensure that they have been properly inserted into the target segments.

The second proofreading feature is the two-column export. I can export selected portions of the project or the entire project/file to a 2-column or tabbed Word or plain text document for proofreading. The exported file contains the source and target text side by side, and optionally, data needed to reimport the revised target text back into the project. I use this for sending questions to the client and for sending the entire file to a proofreader. As I translate, I mark segments as "pending" if I have a question, and often insert the question right into the translated segment. (DVX now allows translator's notes to be inserted as MS Word comments directly in the project.) Then I select all pending segments, export them to a 2-column document, and send them to the client for feedback. When the client responds, I can either make the changes directly in the project or in the 2-column file and then import the revised translation back into the project, thereby replacing the earlier translation. There is also an option for preventing "pending" translations from being sent to the memory database to prevent "pollution."

One last feature worth mentioning is the alignment of previous translations. If the client provides me with a similar document translated in the past, I can align the source and target texts, assign a client and subject, and import the result into my existing memory database. Assigning the client and subject ensures that matches will be used in the current project. The look-up function can also be used to ensure I use the same terminology as the previous translator.

An item that is not a feature of DV3 but is in DVX is "fuzzy match" calculations. Maybe because it wasn't there, or more likely, because Atril never used it as a marketing tool to show agencies how to cut costs by paying freelancers less and charging clients the same, I have NEVER been asked to give a discount for fuzzy matches and only once was I asked not to charge for 100 percent matches. (I agreed on the condition that the first instance would be charged in full and all other instances would not even be proofread).

DV, or any CAT tool, is a capital investment, from which I expect a return on investment through increased productivity and providing a better service to my clients, not something I bought so I could be paid less for "producing more words." I don't produce words. I provide a service and DV has enabled me to provide that service faster and with better quality. Better service means more compensation, not less. DV is not perfect. It takes time to learn the program and even more time (and lots of translations) to build up your databases so you can start seeing sizeable time savings. When I first started using DV, it took me longer to translate a file, not less, because I was constantly sending terms to the tdb and the lexicon. (And figuring out what settings worked best for me). There are bugs and quirks in every program, and DVX appears to need some bug fixes. But again, Atril support is great. I've been working with DVX for about two weeks now and am pleased with the improvements and new features.I tried the Trados demo version and SDLX before DV. I hated both of them. I even tried DV twice before finally taking the plunge. After almost 3 years, I can't imagine using anything else, but if a better tool comes along, I'll certainly be open to using it.

**Ted R. Wozniak** is a freelance German > English translator specializing in finance and accounting, and a former accountant, stockbroker, and interrogation instructor/military liaison officer. He resides in Corpus Christi, Texas and may be reached via [www.trwenterprises.com.](www.trwenterprises.com)

# **Experiences with Speech Recognition Software and Translation**

*von Bertha Cox*

ecember 2002 brought me one of the most overwhelming translation workloads I have experienced since starting my own business eleven years ago. Two new jobs came in for every assignment I completed, customers called and added text to their orders, and I typed and typed, working extra shifts on evenings and weekends to cope with the onslaught. The experience left me exhausted and I began to have problems with pain in my wrists and fingers from the long hours at the keyboard. One day, when deleting my junk mail and spam, I saw the following advertising message for a speech recognition software package: "You talk, it types." "That's my ticket," I thought and went out to research and ultimately buy this software to see what it could do for me.

I chose IBM ViaVoice V.10 USB Edition as the software I would test for my purposes. The installation was easy and I found the software manual well written and concise. The microphone supplied with it initially did not work, and I had to change some configurations in my computer before I could make it transmit sound. The manual contained no information about such problems, and it took some sweating to figure out what was wrong.

For starters, the software required me to read several preset passages of text, which allowed the software to analyze and adapt to my individual speech patterns. There is also an option to analyze the documents on a user's hard drive. I let the software give that a try and it came up with a long list of words it did not know. By now, I have taught the program how to spell and recognize the names of many of my frequent corporate clients and other proper nouns.

After the preliminary work setting up the software to rec-

ognize my speech, it was time for the grand test: I printed out a short German text and started to read the English translation into a word processing program that resembles Notepad ("SpeakPad"). The results were mixed: the dictation certainly did not flow continuously because the program stops typing as soon as it stumbles over an unrecognized word. This led to omissions in the middle of sentences. On the plus side, the whole text was transferred, flaws and all, into digital format in only half the time it would have taken to type it. The words that had been recognized correctly did not contain any spelling errors. Since that first trial I have refined my work with the software program. Here are some issues I would like to share:

### **Computer issues**

Since the version I bought runs through a USB port and I use a TRADOS dongle, the two programs apparently can't be open at the same time. This was a disappointment, as I had initially thought I could voice-activate the TRADOS commands. When I forget and open both programs, my computer crashes. It would be interesting to know whether it is possible to run both applications at the same time if you use a conventional dongle on the parallel port.

### **Types of text that are suitable for dictation**

I like to use dictation on simpler assignments, such as letters, continuous narratives, and creative text.

Texts containing numerous repetitions are still far easier to translate with a CAT tool. Texts containing highly specific terminology can also be frustrating, since the program misunderstands so many words that I might as well type the whole text. Some contract materials are suitable, while others with complex legal references are just hopeless. As a rule of thumb, if every line contains at least one complex term, it makes no sense to dictate because it would take less time to type.

## **Surroundings**

A successful dictation session requires an environment that is very quiet and undisturbed. Even sounds such as a dog barking or conversations can affect the quality of speech recognition. My dog scratching on the door and whining causes the computer to type "who guess!" and insert it in a sentence.

## **Useful techniques**

I have made it a habit never to dictate into an existing Word document with client layout, even though ViaVoice lets you dictate directly into Word. I prefer to dictate small sections of text into the "SpeakPad." Even editing can be done by voice commands, which are listed on a reference card that comes with the program. For example, you can click on a word and say "capitalize this" or "bold this." Once I have edited the dictated paragraph and made sure it does not contain nonsense ("to get there" instead of "together" or "on certainty" instead of "uncertainty"), I transfer it back into the document in Word.

## **Careful quality control**

Dictated texts require even more thorough quality control than texts that were translated by typing or using a CAT tool because the program sneaks in words it thought it heard. They look innocent enough and are spelled right, which can be treacherous for proofreading. I always print translated text out for editing and have learned to look for that extra "to" or "for" that shows up out of context. So far, there have been no customer complaints about any of the dictated texts I have submitted.

## **Time savings**

Quite apart from the relief dictation has brought for my wrists and hands, it does save time to dictate. As I said earlier, this approach is not suitable for all types of text and you have to be careful about the type of texts you select when using the program. Still, I can produce 1,000 words of customer-ready copy in 2 hours, including thorough quality control. I don't think using the program has increased my overall production and I have not been accepting more work because of it, but it has allowed me to organize my work in new ways and leaves more time for the truly time-consuming assignments that require research and terminology work.

## **Interaction with other programs**

Apparently, speech-recognition software also lets you work with other programs on your computer. For example, you can surf the Web with voice activation. So far, I have not had any need to use these functions. I once asked the software to read something back to me that I had written, but it sounded silly and did not help find errors.

In summary, the "you talk, it types" slogan is still a little far-fetched. The reality is more "You talk, you pause, you read, you correct, you talk again, you add missing words by hand, and it types!" (by the way, I typed this article), however, I'm sure we have not heard the last about speech-recognition software. The debate over the extent to which it might permeate our day-to-day work will certainly continue.

**Bertha Cox** (pseudonym) works as a full-time German<>English translator. She can be reached via the editor [\(RainerKlett@aol.com\)](RainerKlett@aol.com)

## **Frankie Goes to Germany**

*von Rainer Klett*

Es muss nicht immer Hollywood sein. Auch wenn die Filmfabriken in Los Angeles unangefochten weltweit diktieren, mit welchen Filmen in den Kinos Umsatz gemacht wird, tut es gut, sich daran zu erinnern, dass z. B. auch deutsche Filme durchaus sehenswert sind. Die meisten unserer Leserinnen und Leser leben in den USA und begrüßen wie ich die Tatsache, dass inzwischen relativ viele deutsche Filme auch diesseits des Atlantiks im Kino gezeigt bzw. auf Video oder DVD erhältlich sind. Es wäre interessant zu untersuchen, ob dies an der steigenden Nachfrage liegt oder ob umgekehrt die steigende Nachfrage das Resultat neuer, verfügbarer technischer Möglichkeiten vor dem Hintergrund einer zumindest ansatzweise in beiden Richtungen verlaufenden kulturellen Globalisierung ist. Die Beantwortung dieser Frage würde jedoch den Rahmen dieses Artikels sprengen. Vielmehr möchte ich hiermit erstens den gegenwärtigen Trend ganz allgemein beschreiben und zweitens einzelne, jüngere Filme herausgreifen, die relativ zugänglich sind. Schließlich können wir auch beruflich von deutschen Filmen profitieren, da uns durch Filme unter anderem auch aktuelle sprachliche Entwicklungen präsentiert werden. Auch wenn ein Filmbesuch den regelmäßigen Deutschlandaufenthalt nicht ersetzen kann, so dient er wenigstens indirekt einer Auffrischung unseres Sprachschatzes und behält den Blick auf kulturelle Entwicklungen offen. Der Sommer hat uns inzwischen eingeholt und zumindest in den heißen Bundesstaaten ist ein Kinobesuch eine willkommene klimatische Erholung (auch wenn die zug- und temperaturschwankungsempfindlichen Deutschen unter uns sich nur mit einem Pullover bewaffnet ins Kino wagen). Ich würde mir wünschen, dass durch diesen kleinen Artikel die Lust auf den deutschen Film geweckt bzw. wieder entdeckt wird und der nächste Besuch in der Videothek an den Blockbustern vorbei zu den Regalen mit deutschen Filmen führt.

Das Filmprogramm bei der German Society of Pennsylvania mag repräsentativ für andere deutsche Gesellschaften in den USA sein. Viele Jahre lang wurden dort vor allem deutsche Heimatfilme gezeigt. Ein immer älter (und kleiner) werdendes Publikum deckte dadurch seinen Bedarf an filmisch umgesetzter Heimatromantik durch Titel wie *Sissi – Schicksalsjahre einer Kaiserin* (1957, Romy Schneider) oder *Der Hauptmann von Köpenick* (1956, Heinz Rühmann). Ab und zu wurden auch Komödien gezeigt. Unter den beliebtesten waren Filme wie *So ein Millionär hat's schwer* (1958, Peter Alexander, Heinz Erhardt) und *Freddy unter fremden Sternen* (1959, Freddy Quinn). Wenn anspruchsvollere Filme ausgewählt wurden, dann meist solche Dauerbrenner wie *Die Brücke* (1959, Volker Bohnet, Fritz Wepper) oder *Das Boot* (1981, Jürgen Prochnow, Herbert Grönemeyer). Nachdem immer weniger Besucher kamen, wurde das Filmprogramm Mitte der 90-er Jahre ganz eingestellt, bis es schließlich vor etwa 2 Jahren von neuen Verantwortlichen wieder belebt wurde. Ganz gezielt werden nun neben einem Rückblick auf die 70-er, 80-er und 90-er Jahre (die Regisseure Werner Herzog, Rainer Werner Fassbinder, Wim Wenders und Doris Dörrie seien nur exemplarisch erwähnt) vor allem aktuelle Filme ausgewählt, die sich einer steigenden Nachfrage erfreuen. Inzwischen finden sich oft über 100 Leute im Auditorium ein, wo an jedem ersten Freitag im Monat die unterschiedlichsten deutschen Filme (Original mit Untertitel) vorgeführt werden.

Der steigende Erfolg des deutschen Films liegt meiner Meinung nach auch an seiner künstlerischen Qualität. Im Gegensatz zum Mainstream-Hollywood wagt sich der deutsche Film eher an soziale und kulturelle Themen und setzt diese mitunter auch experimentell um. Zumindest passiert dies häufiger, als es bei US-amerikanischen Filmen der Fall ist. Dazu kommt, dass sich für künstlerisch anspruchsvolle, experimentelle und sozialkritische Filme in Deutschland ein breiteres Publikum findet als in den USA. Was mir persönlich Freude bereitet ist, dass deutsche Filme oft ehrlicher wirken, damit meine ich z. B. die Besetzung mit Schauspielern, die eher aussehen "wie du und ich", die eben nicht nur schöne

*interaktiv* June 2003

Menschen sind. Die einzelnen Szenen sind oft länger als die des durchschnittlichen Hollywoodfilms und wirken dadurch ebenfalls authentischer. Dass der Kamerawinkel eher aus Augenhöhe erfolgt, während ein Hollywoodfilm eher von einem niedrigeren Blickwinkel aus gefilmt wird, mag ferner dazu beitragen, dass ein Film überzeugender wirkt. Dies ist teilweise auch eine Frage des persönlichen Geschmacks, genauso wie es zu jedem Film die unterschiedlichsten Rezensionen gibt. Ob uns ein bestimmter Film gefällt oder nicht, können wir letztendlich nur selbst sagen. Dazu müssen wir ihn jedoch gesehen haben. Die folgende Auflistung von Filmen ist eine kleine Auswahl dessen, was in den letzten Jahren in Deutschland erfolgreich war und was zum Großteil auch in den USA in Programmkinos gezeigt wurde oder in der Videothek auf VHS bzw. DVD ausgeliehen werden kann. Manche der Zusammenfassungen basieren auf Informationen unter<www.film.de> bzw.<www.imdb.com> (herzlichen Dank an Judith Lee für ihre wertvollen Hinweise).

### **Good Bye Lenin**

(2002; Regie: Wolfgang Becker; Hauptdarsteller: Daniel Brühl, Chulpan Khamatova, Katrin Saß; Deutscher Filmpreis für beste Regie und besten Hauptdarsteller am 6. Juni 2003)

Geschichte wird gemacht. Nur für den 21jährigen Alex geht nichts voran. Kurz vor dem Fall der Mauer fällt seine Mutter, eine selbstbewusste Bürgerin der DDR, nach einem Herzinfarkt ins Koma – und verschläft den Siegeszug des Kapitalismus. Als sie wie durch ein Wunder nach acht Monaten die

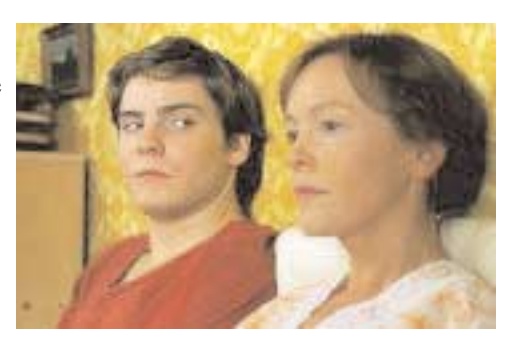

Augen wieder aufschlägt, erwacht sie in einem neuen Land. Sie hat nicht miterlebt, wie West-Autos und Fast-Food-Ketten den Osten überrollen, wie Coca Cola Jahrzehnte des Sozialismus einfach wegspült, wie man hastig zusammen wachsen lässt, was zusammen gehört. Erfahren darf sie von alledem nichts: Zu angeschlagen ist ihr schwaches Herz, als dass sie die Aufregung überstehen könnte. Alex ist keine Atempause gegönnt. Um seine Mutter zu retten, muss er nun auf 79 Quadratmetern Plattenbau die DDR wieder auferstehen lassen. Schnell stellt er fest, dass sich dieser Plan schwieriger umsetzen lässt als erwartet.

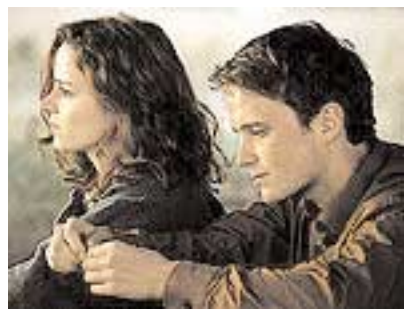

### **Lichter**

(2002; Regie: Hans-Christian Schmid; Hauptdarsteller: Ivan Shvedoff, Sergej Frolov, Anna Janowskaja, Sebastian Urzendowsky, Alice Dwyer)

Dieser Film handelt von Menschen, die – durch ihr Schicksal für zwei Tage untrennbar miteinander verbunden – stehlen und betrügen, lieben und helfen, hoffen und verzweifeln. Mit all ihren Fehlern und Schwächen, aber auch mit guten Vorsätzen und ihrer ganzen Kraft versuchen

sie, sich in dieser verwirrenden Welt zu orientieren und ihren Platz zu finden. Zum Beispiel der junge Zigarettenschmuggler Andreas, der durch eine unerwiderte Liebe zum Verräter wird. Oder Ingo, der Pächter eines Matratzen-Discounts, der versucht seinen Laden mit allen Mitteln vor dem sicheren Untergang zu bewahren. Antoni, ein polnischer Taxifahrer, der dringend Geld für das Kommunionskleid seiner Tochter braucht. Da sind Kolja, Anna und Dimitri, drei Ukrainer, die um jeden Preis in den goldenen Westen wollen. Sonja, eine deutsche Dolmetscherin für russische Flüchtlinge, die es einfach wagt, das Richtige zu tun. Und Philip, ein junger Architekt aus dem Westen, der zu spät begreift, dass man für sein Glück auch Verantwortung übernehmen muss.

## **Der Pianist**

(2002; Regie: Roman Polanski; Hauptdarsteller: Adrien Brody, Thomas Kretschmann, Frank Finlay, Maureen Lipman; Goldene Palme 2002; 3 Oscars 2003)

Der begnadete jüdische Pianist Wladiyslaw Szpilman sitzt gerade bei Radioaufzeichnungen, als deutsche Truppen 1939 in Warschau einmarschieren. Nur wenige Wochen später wird er gemeinsam mit seiner Familie und allen anderen Juden der Stadt in einen abgetrennten Bezirk gesperrt. Dort bekommen sie den perfiden Antisemitismus der deutschen Soldaten tödlich zu spüren. Aber auch von jüdischen Polizisten, die sich dadurch die Gunst der Nazis erhoffen, werden sie gepeinigt. Während der Rest seiner Familie in ein Konzentrationslager abtransportiert wird, gelingt Szpilman mit Hilfe des Unter-

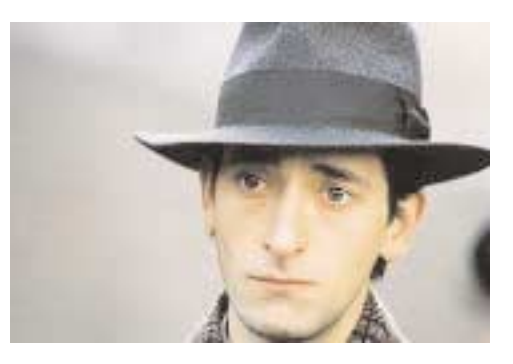

grunds die Flucht aus dem Ghetto. Doch sein erbitterter Überlebenskampf fängt damit erst an.

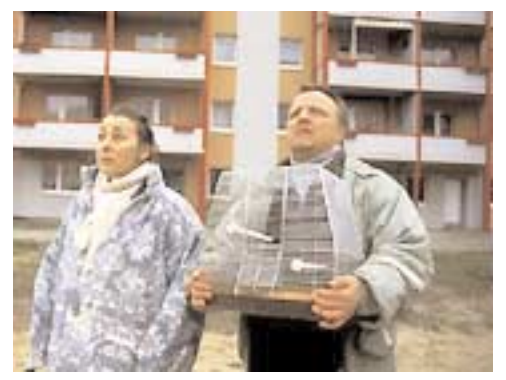

## **Halbe Treppe**

(**Grill Point**; 2002; Regie: Andreas Dresen; Hauptdarsteller: Steffi Kühnert, Axel Prahl, Gabriela Maria Schmeide)

Chris schaut nicht gerade wie ein Traummann aus. Doch er ist nicht Irgendwer. Als Morgenmoderator von Radio 24 bietet er Dauer-Power aus dem Power-Tower in Frankfurt/Oder. Das sexuelle Interesse an seiner Frau Katrin hat nachgelassen und er schaut sich ganz nüchtern nach Alternativen um. Er hat ein leichtes Spiel Ellen zu verführen, die von ihrem Mann Uwe chronisch vernachlässigt wird. Blöd an der Sache ist, dass die

beiden Paare eng befreundet sind. Noch blöder, dass die beiden Ehebrecher zusammen in der Badewanne erwischt werden. Was folgt, sind verzweifelte Rettungsversuche der beiden Betrogenen, die mehr oder weniger erfolgreich sind. Die Suche nach einer Lösung der Krise zwingt alle Beteiligten ihren eigenen Lebenssinn zu hinterfragen.

### **Nackt**

(**Naked**; 2002; Reige: Doris Dörrie; Hauptdarsteller: Benno Fürmann, Heike Makatsch, Jürgen Vogel)

Drei Paare, die seit langer Zeit eine intensive Freundschaft verbindet, treffen sich zum gemeinsamen Abendessen. Doch die Zeiten, in denen alles unkompliziert lief, sind längst vorbei. Emilia und Felix sind frisch getrennt, während Dylan und Charlie durch plötzlichen Reichtum "Fett auf der Seele" angesetzt haben.

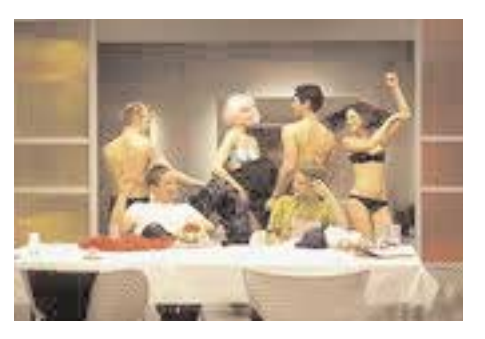

Lediglich zwischen Annette und Boris knistert es wie am ersten Tag. Während eines gemeinsamen Dinners schlägt Felix ein Spiel vor: Zwei der Paare sollen sich die Augen verbinden und versuchen, den jeweiligen nackten Partner durch Tasten zu erkennen. Ein Experiment, das nicht ohne Folgen bleibt

#### **Das fliegende Klassenzimmer**

(2002; Regie: Tomy Wigand; Hauptdarsteller: Hauke Diekamp, Piet Klocke, Ulrich Noethen, Anja Kling, Sebastian Koch, Theresa Vilsmaier)

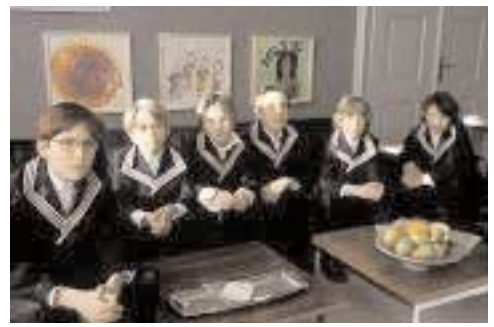

Erich Kästners Vorlage wurde bereits 1954 und 1973 verfilmt. Die Handlung wurde von Regisseur Tomy Wigand nun ins heutige Leipzig an das renommierte Thomanerinternat mit dem berühmten Knabenchor verlegt. Die Story um Freundschaft und Treue ist weitgehend die alte geblieben: Der junge Schüler Jonathan ist neu an der Schule. Wir begleiten ihn, wie er neue Freunde findet und sich gegen Lehrer und externe Schüler behaupten muss. In einem alten Eisenbahnwaggon, wo er und seine Zimmerkollegen immer neue Streiche aushecken, findet er eines Tages das Drehbuch zu einem alten Theaterstück. Für

das nahende Weihnachtsfest am Internat plant Jonathan, das Stück in ein modisches HipHop-Musical umzuschreiben. Er ahnt nicht, dass er damit in der Vergangenheit seines Klassenlehrers Justus herumbohrt, der durch das Musical an einen verlorenen Freund erinnert wird. Auch wenn die Kinder heute wesentlich cooler sind als noch zu Kästners Zeiten und für den Film extra ein paar Mädchenrollen hereingeschrieben wurden, lässt sich das Original in vielen kleinen Details wiedererkennen.

#### **Nirgendwo in Afrika**

(**Nowhere in Africa**; 2001; Regie: Caroline Link; Hauptdarsteller: Lea Kurka, Juliane Köhler, Merab Ninidze)

Der deutsch-jüdische Rechtsanwalt Walter Redlich macht sich keine Illusionen: Nach der Machtergreifung der Nazis weiß er, dass in Deutschland bald Todesgefahr für alle Juden droht. Er emigriert nach Kenia auf eine Farm und holt seine Frau Jettel und seine Tochter zu sich. Während sich die Tochter im kenia-

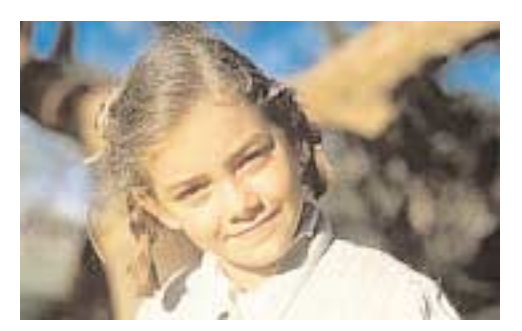

nischen Busch schnell einlebt, vermisst Redlichs Frau die Großstadt und die feine Gesellschaft. Dieser Film kommt jedoch ohne hinlänglich bekannte Schockszenen aus Konzentrationslagern aus und thematisiert letztendlich die inhaltliche Bedeutung der Begriffe Heimat, Familie und Schicksal.

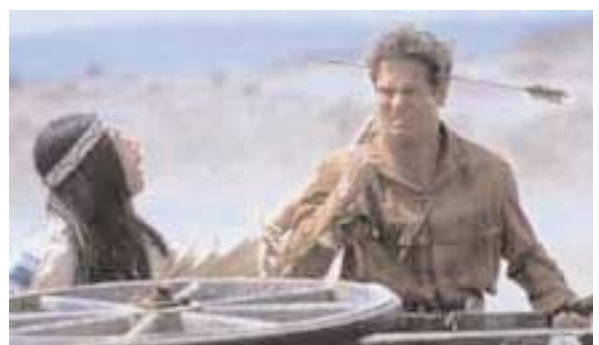

#### **Der Schuh des Manitu**

(**Manitou's Shoe**; 2001; Regie: Michael Herbig; Hauptdarsteller: Marie Bäumer, Michael Herbig, Christian Tramitz)

Abahachi, Häuptling der Apachen, nimmt bei den Schoschonen einen Kredit auf, um sein Stammlokal zu finanzieren. Als der Deal mit dem edlen Immobilienmakler Santa Maria – der sich als alles andere als seriös entpuppt – schief läuft, steht Abahachi zusam-

men mit seinem Blutsbruder Ranger auf der Abschussliste des Indianerstammes. Während die Schoschonen den Klappstuhl ausgraben, erinnert sich Abahachi an einen Schatz, mit dem er seine finanziellen

Schulden begleichen könnte. Zu dumm nur, dass er die Karte zum Versteck im Suff mit drei anderen geteilt hat. Also macht er sich mit Ranger auf den Weg zur Beauty-Farm seines schwulen Zwillingsbruders Winnetouch, der ihm bei einer Pina Colada mitteilt, wer die beiden anderen Kartenstückbesitzer sind: der Grieche und die Uschi.

## **Mein Bruder der Vampir**

(**My Brother the Vampire**, Getting My Brother Laid; 2001; Regie: Sven Taddicken; Hauptdarsteller: Roman Knizka, Hinnerk Schönemann, Marie Luise Schramm, Julia Jentsch, Alexander Scheer)

Erzählt wird die Liebesgeschichte um drei Geschwister: Die 14-jährige, schwer pubertierende Nic und ihr geistig behinderter Bruder Josch (29) entdecken ihre Sexualität und stürzen dadurch das Liebesleben ihres überforderten Bruders

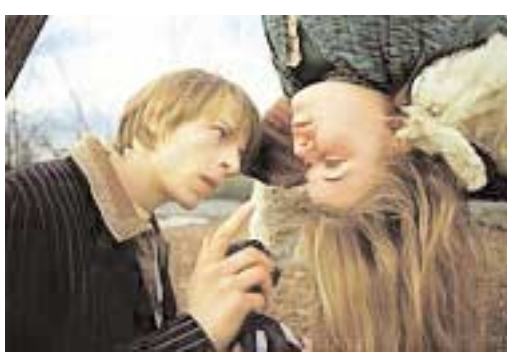

Mike ins Chaos. Der Film wurde bereits auf dem Festivals in Rotterdam und Hof ausgezeichnet.

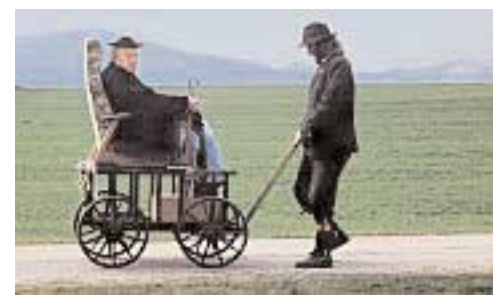

## **Die Scheinheiligen**

(2001; Regie Thomas Kronthaler; Hauptdarsteller: Johannes Demmel, Andreas Lechner)

In einer skurrilen Mischung aus Heimatfilm, Komödie und Western schildert der Film den klassischen Kampf von David gegen Goliat: Der Bürgermeister und seine getreuen Vasallen (Lehrer, Pfarrer, Polizei, etc.) wollen ihre oberbayerischen Gemeinde aufwerten, in dem sie den Bau einer Grillstation

samt eigenem Autobahnzubringer forcieren. Doch leider hat der profitsüchtige Politiker die Rechnung ohne die alte Bäuerin Magdalena Trenner gemacht. Gemeinsam mit dem Asylbewerber Theophile und dem sympathischen kriminellen Holzschnitzer Johannes, der für den ansässigen Pfarrer eine wertvolle Marienfigur kopieren soll, setzt sie sich zur Wehr.

## **Die Stille nach dem Schuss**

(**The Legends of Rita**; 2000; Regie: Volker Schlöndorff; Hauptdarsteller: Bibiana Beglau, Martin Wuttke, Nadja Uhl, Harald Schrott)

Deutschland in den 70-er Jahren. Über die heitere Anarchie kommt Rita Vogt zum Terrorismus, verführt durch ihren Gerechtigkeitssinn und durch die Liebe zu Andi. Als sie das Scheitern der Bewegung erkennt, taucht sie in der DDR unter. Mit Hilfe der Staatsicherheit, personifiziert in Erwin Hull, beginnt für sie dort unter anderem

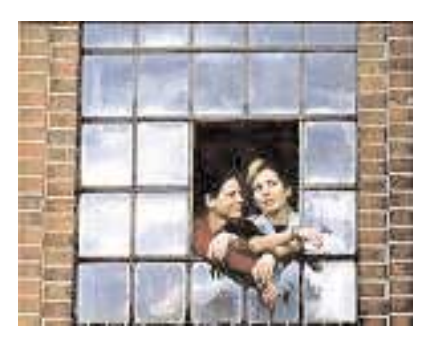

Namen eine neue Existenz. Rita führt sozusagen das normale Leben der Arbeiterklasse. Sie will ankommen, während ihre junge Kollegin Tatjana weg will, in den Westen. Zwischen beiden beginnt eine Freundschaft, der eine Fahndungsmeldung im Westfernsehen ein abruptes Ende setzt. Wieder muss Rita untertauchen. Mit einem neuen Namen in einer neuen Stadt scheint sie mehr Glück zu haben.

*interaktiv* June 2003

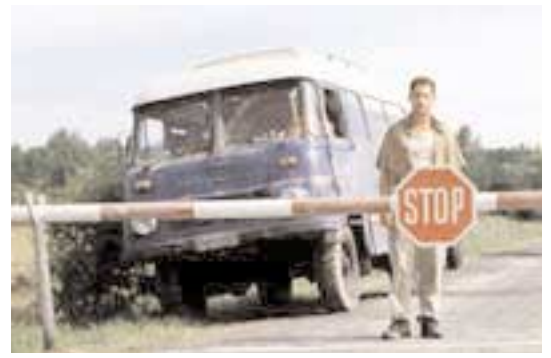

## **Im Juli**

(**In July**; 2000; Regie: Fatih Akin; Hauptdarsteller: Moritz Bleibtreu, Branka Katic, Mehmet Kurtulus, Mehmet Kurtulusl, Christiane Paul, Idil Üner)

Daniel ist ein spießiger Lehrer, der bei Mami frühstückt, in Szene-Kneipen übersehen wird und dem nichts so recht gelingen will. Dennoch hat sich die flippige Juli in ihn verliebt, aber gerade als sie sich endlich an ihn heranmachen will, findet Daniel in Melek seine Traumfrau.

Dummerweise ist Melek nur auf der Durchreise und hat nächsten Freitag um 12.00 Uhr ein Date in Istanbul an der Brücke über den Bosporus. Da beschließt Daniel sein Leben endlich selbst in die Hand zu nehmen und an jenem Freitag ebenfalls unter der Bosporusbrücke zu stehen! Wild entschlossen reist er Melek nach und nimmt dabei noch in Hamburg eine Anhalterin mit, bei der es sich – das Schicksal will es so – um Juli handelt, die ihren Liebesfrust durch Flucht zu lindern sucht.

### **Bella Martha**

(**Mostly Martha**; 2000; Regie: Sandra Nettelbeck; Hauptdarsteller: Sergio Castellitto, Maxime Foerste, Martina Gedeck)

Marthas ganze Leidenschaft ist das Kochen. Die schwierigsten Rezepte beherrscht sie im Schlaf. Das Essen selbst lässt die Starköchin aber kalt. Ihr Interesse gilt dem Handwerk, nicht dem sinnlichen Genuss – egal, ob der sich auf der Zunge oder anderen Körperpartien abspielt. Marthas Welt ist so aufgeräumt wie ihre Küche, in der sie Tag für Tag alleine isst. Doch dann

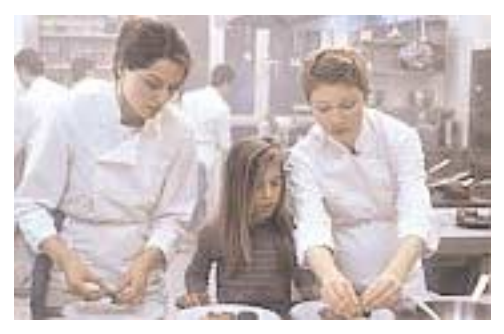

stirbt ihre Schwester und hinterlässt Martha ihre kleine Tochter Lina. Was soll die gefühlsunerfahrene Frau bloß mit dem verstörten, trotzigen Kind anfangen? Schließlich taucht auch noch der lebenslustige Koch Mario in Marthas Restaurant auf und bringt ihr Leben vollends durcheinander.

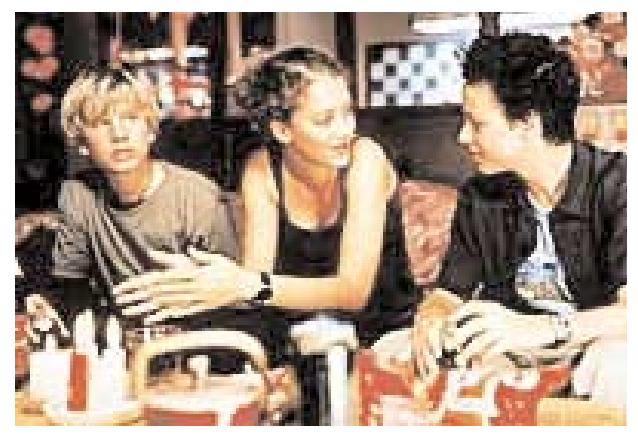

## **Crazy**

(2000, Regie: Hans-Christian Schmid; Hauptdarsteller: Oona Devi Liebich, Tom Schilling, Robert Stadlober)

Der halbseitig gelähmte Teenager Benjamin kommt ins Internat – sein fünfter Schulwechsel. Bald wird er von seinen Kameraden akzeptiert und erlebt mit der Clique vergnügliche Abenteuer. Partys, Streiche, Stripbars und das erste Mal spielen eine entscheidende Rolle. Als er und sein bester Freund Janosch sich in das gleiche Mädchen verlieben, setzen sich

die Sorgen fort, die Benjamin bereits mit der Trennung seiner Eltern belasten.

### **Sonnenallee**

(**Sun Alley**; 1999; Regie: Leander Haußmann; Hauptdarsteller: Alexander Beyer, Detlev Buck, Alexander Scheer, Robert Stadlober, Teresa Weißbach)

Berlin, Anfang der 70-er Jahre. Die Sonnenallee ist eine geteilte Straße, deren längerer Abschnitt im Westen liegt. Der 17-jährige Micha und seine Freunde wohnen allerdings im kürzeren Teil. Auf dem mühsamen Weg zum Erwachsenwerden müssen sie sich mit allerlei Dingen herumschlagen: ihrem Abschnittsbevollmächtigten, der Verwandtschaft aus dem Westen und der ersten großen Liebe.

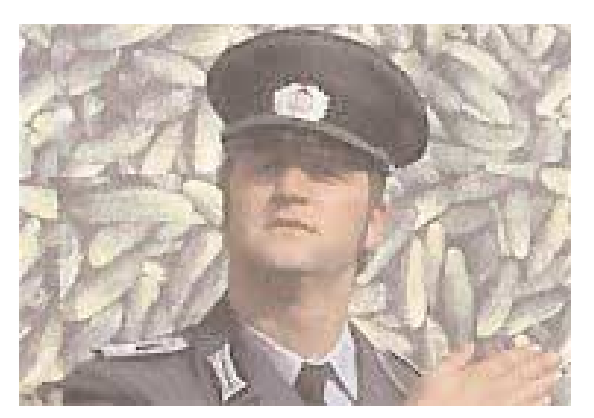

### **Lola rennt**

(**Run Lola Run**; 1998, Regie: Tom Tykwer, Hauptdarsteller: Moritz Bleibtreu, Franka Potente)

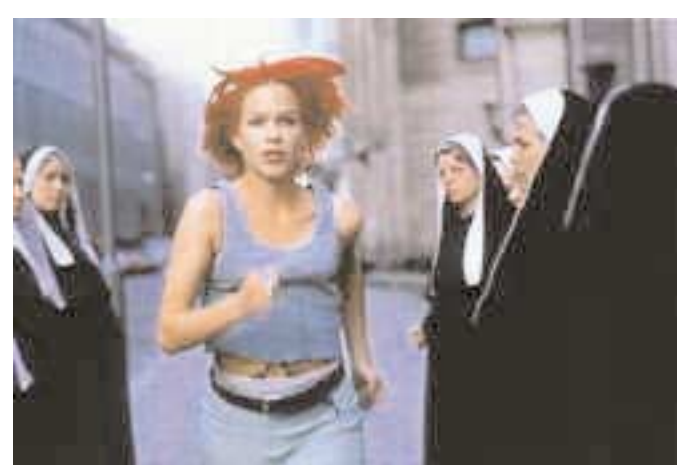

Lola und Manni sind ein Liebespaar im gegenwärtigen Berlin. Von einem Moment zum anderen stehen sie vor einem Riesenproblem. Manni, der für einen Autoschieber als Geldkurier arbeitet, hat eine Tüte mit 100.000 DM in der U-Bahn liegen gelassen. Jetzt müssen beide innerhalb von 20 Minuten die Summe auftreiben. Lola zögert nicht, rennt los und versucht, das Geld von ihrem Vater zu bekommen, während Manni aus lauter Verzweiflung einen Supermarkt überfällt, was wiederum zu neuen Nebenhandlungen führt.

### **Bin ich schön?**

(**Am I Beautiful?**; 1998; Regie: Doris Dörrie, Hauptdarsteller: Senta Berger, Anica Dobra, Joachim Król, Heike Makatsch, Uwe Ochsenknecht, Nina Petri, Franka Potente, Maria Schrader, Steffen Wink)

Der Schauplatz der Handlung führt von Spanien nach München und zeigt eine ganze Reihe verschiedener Charaktere, die aufeinandertreffen und dabei ihren unterschiedlichsten Gefühlen freien Lauf lassen. Es sind Menschen wie die attraktive Linda, der sentimentale Bodo, die

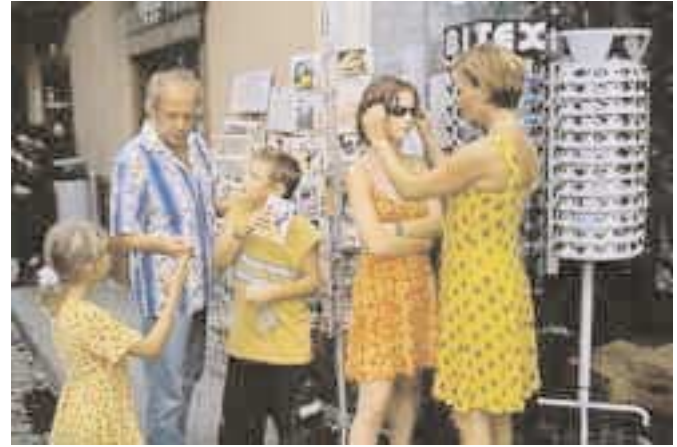

kaschmirpulloversüchtige Rita oder der liebeskranke Witwer Juan, die ihre jeweiligen Beziehungen ausleben.

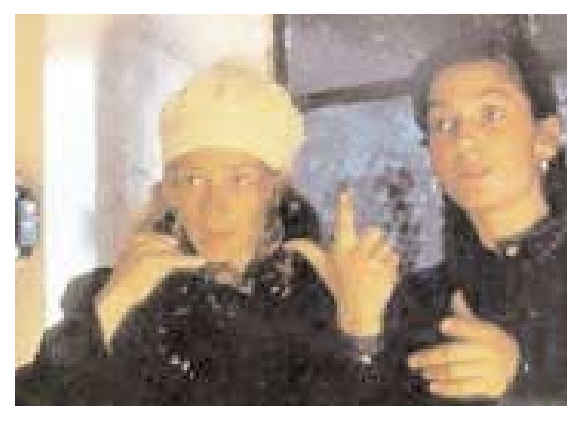

### **Jenseits der Stille**

(**Beyond Silence**; 1996; Regie: Caroline Link; Hauptdarsteller: Matthias Habich, Sylvie Testud, Tatjana Trieb; Oskarnominierung als bester ausländischer Film)

Die musikbegabte Lara wächst unter außergewöhnlichen Umständen auf: Weil ihre Eltern taubstumm sind, fungiert sie für diese als Brücke zur Außenwelt mittels der Gebärdensprache, die sie sehr gut beherrscht. Als sich Lara zu einer äußerst talentierten Klarinettistin entwickelt, wird ihre Beziehung zu den Eltern immer

schwieriger. Denn diese können mit Laras Liebe zur Musik nur wenig anfangen.

#### **Der Totmacher**

(1995; Regie: Romuald Karmakar, Hauptdarsteller: Pierre Franckh, Matthias Fuchs, Götz George, Jürgen Hentsch, Hans-Michael Rehberg)

An Hand der Vernehmungsprotokolle wird das Psychogramm des 24-fachen Mörders Günther Fritz Haarmann zur Zeit der Weimarer Republik nachgezeichnet. Der Zuschauer schwankt im Verlauf der Gespräche zwischen Mörder und Gutachter, zwischen Abscheu und Faszination. In intensiven Gesprächen mit dem Gerichts-Psychiater gesteht der Massenmörder seine Taten und beschreibt diese in allen Details. Beim Liebesspiel tötete er seine Liebhaber und zerstückelte sie anschließend.

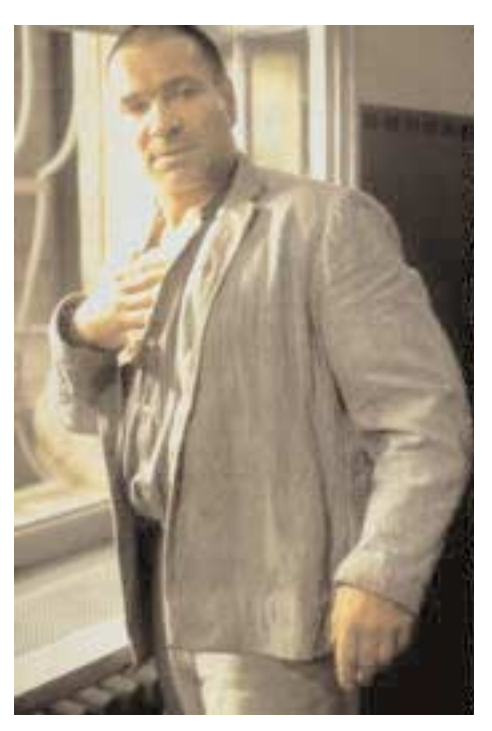

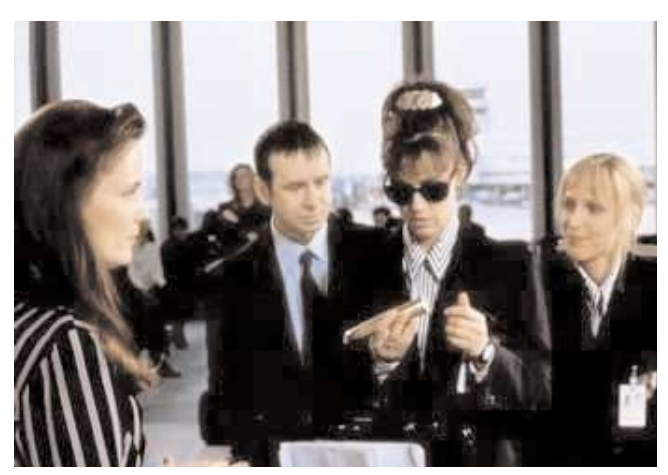

### **Keiner liebt mich**

(**Nobody Loves Me**; 1994; Regie: Doris Dörrie; Hauptdarsteller: Maria Schrader, Pierre Sanoussi-Bliss, Michael von Au, Joachim Król)

Die 29-jährige Fanny sieht schwarz, was ihr eigenes Leben betrifft. Das kriegt sie nämlich nicht so richtig in den Griff, obwohl sie eigentlich alles hat, was frau so braucht: Wohnung, Job, Freunde. Was ihr fehlt, ist ein Mann, sie leidet an Torschlusspanik. Ihr Job an der Sicherheitskontrolle eines Flughafens ist für diese Vorhaben allerdings weniger inspirierend als das Chaos in dem Appartementhaus, in dem sie wohnt, mit lauter ausgesprochen schrägen Typen. Da gibt es zum Beispiel Lothar, der ihre Wohnung besitzt, und denkt, dass er der richtige Mann für sie ist. Außerdem trifft sie auf Afrikaner Orfeo, einen be- und verzaubernden Lebenskünstler und berufsmäßigen Hellseher. Aber als Fanny mit Lothar schläft, und dieser dann mit ihrer Freundin schläft, wird es kompliziert.

## **Der bewegte Mann**

(**Maybe, Maybe Not**; 1994; Regie: Sönke Wortmann; Hauptdarsteller: Rufus Beck, Martina Gedeck, Joachim Król, Katja Riemann, Armin Rohde, Til Schweiger, Kai Wiesinger)

Axel kann es einfach nicht lassen. Obwohl er seine Freundin Doro liebt, vergnügt er sich permanent mit anderen Frauen. Kein Wunder, dass Doro die Sache eines Tages zu bunt wird und ihn hochkant vor die Tür setzt, nachdem sie ihn in flagranti ertappt. Auf der Suche nach einer neuen Bleibe trifft Axel auf den schwulen Norbert, der den untreuen Filou bei sich aufnimmt und alles daran setzt, den Macho ans "andere Ufer" zu bringen.

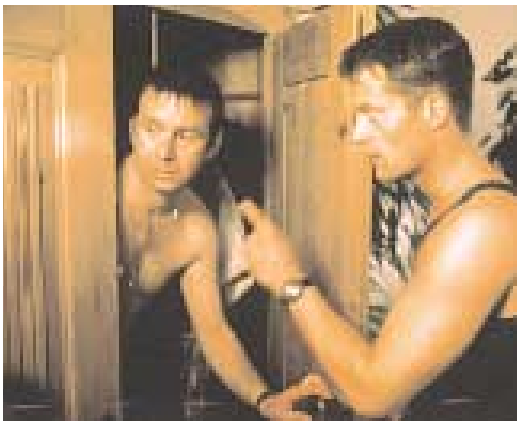

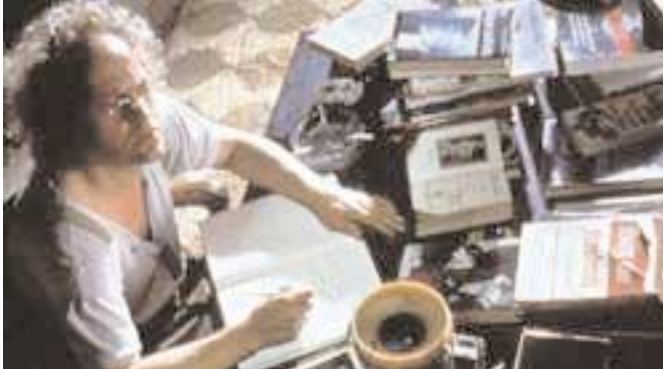

### **Schtonk!**

(1991; Regie: Helmut Dietl, Hauptdarsteller: Götz George, Uwe Ochsenknecht)

Kunsthändler Knobel hat es schon immer verstanden, Geschäfte mit der Leichtgläubigkeit seiner Mitmenschen zu machen. Seinen größten Coup landet der passionierte Fälscher allerdings, als er Sensationsreporter Willié die angeblichen "Hitler-Tagebücher" unterjubeln kann. Beide wittern das Geschäft ihres Lebens

(Satire auf den größten Medienskandal der Bundesrepublik).

**Rainer Klett** was born and raised in Germany, where he received his M.A. in English and Art History. He is a freelance English $\leq$ German translator and interpreter specializing in marketing, art, and software. He lives in Philadelphia and can be reached at [RainerKlett@aol.com.](RainerKlett@aol.com)

## **Termine**

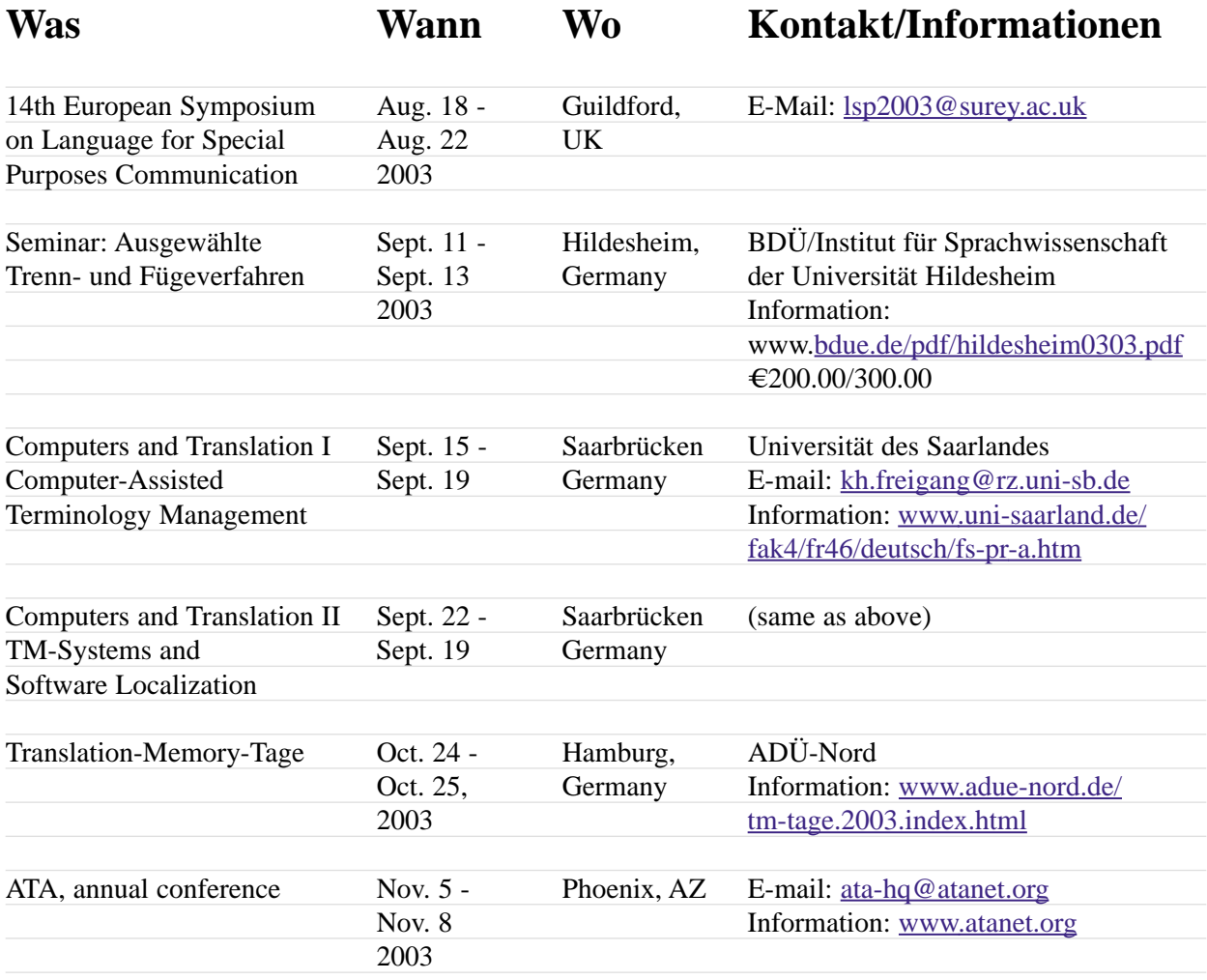

**Please note**: If you know of any upcoming events that are of interest to other readers, please forward the information to the editor [\(RainerKlett@aol.com\)](RainerKlett@aol.com). Your help is much appreciated. The Calendar listing of conferences, seminars, workshops, etc. includes only some of the upcoming events that might be of interest to GLD members. More comprehensive information is available on the organizers' Web sites, such as:

[www.atanet.org,](www.atanet.org) [www.bdue.de,](www.bdue.de) [www.adue-nord.de,](www.adue-nord.de) [www.ciuti-akademie.com,](www.ciuti-akademie.com) [www.fit-ift.org,](www.fit-ift.org) [www.najit.org,](www.najit.org)<www.sdi-muenchen.de>